# QUICK SETUP GUIDE Pro**Amp8**

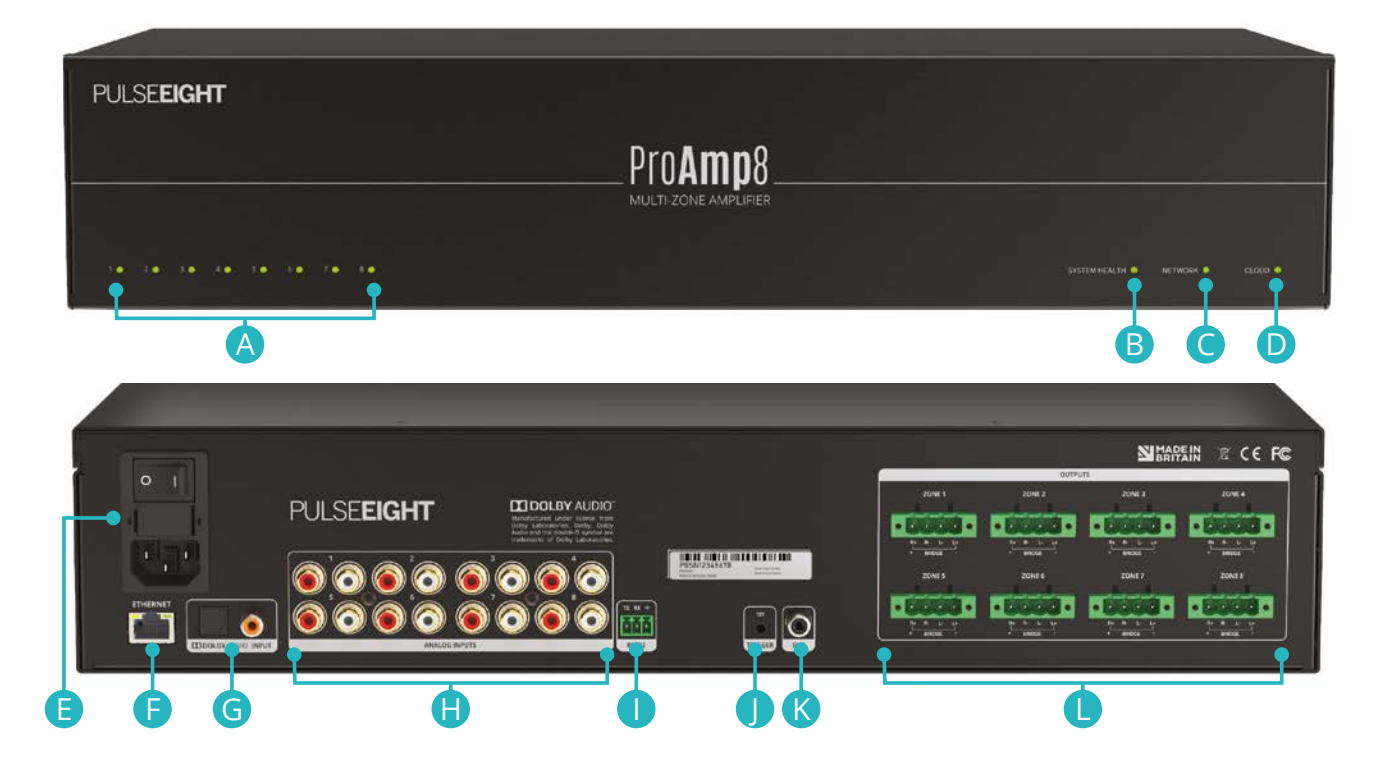

## TECHNICAL OVERVIEW

- A **Zone Status LEDs (1-8)** Indicate the state of operation for each of the output zones.
	- OFF: Zone is disabled/turned Off
	- GREEN: Zone is working and healthy (no audio clipping)
	- YELLOW: Zone is working but audio is close to clipping
	- RED: Zone audio is clipping
	- FLASHING RED: Zone over heating
- **B** System Health LED Indicates whether Unit is turned ON (green), or whether there is an issue present (amber).
- C **Network LED** Indicates the ProAmp8 is connected to the internet through its network link (green).
- **D Cloud LED** Indicates the ProAmp8 is able to connect to Pulse-Eight's Remote Monitoring Portal (green).
- E **Power Connector** IEC Power connector with OFF/ON switch. Use supplied power cord to connect the power.
- **C TCP/IP Control Port** Required for connection to WebUI, Third Party Control and Remote Monitoring Portal.
- G **Dolby Audio Input** Optical and Coax inputs supporting multi-channel digital audio, including Dolby Digital 5.1. The digital inputs support standard S/PDIF protocol (IEC 60958 type II).
- **H** Analog Stereo Inputs Analog ports for stereo L/R line in. RCA style connectors.
- **I** RS232 Control Port Micro phoenix connector can be utilized for API control using ASCII commands (UART).
- **12V Trigger Input** Connects to a trigger output of audio matrix or another 12V trigger device. Each of the amplifier's zones can be set to automatically power off/on according to the 12V trigger input.
- **K** Active Subwoofer Output Line-level subwoofer active output. RCA style connector.
- **L** Speaker Zone Outputs Phoenix connectors for speaker wiring connections for each zone.

**We recommend downloading the comprehensive Installation Guide, available from: www.pulse-eight.com/manuals**

#### INSTALLING IN A RACK

- 1. Attach the rack ears to the front sides of the amplifier using the provided screws.
- 2. Install into rack and connect cabling according to mode of operation – as described below.

*WARNING: To prevent damage, it is important to ensure adequate ventilation space on the sides of the amplifier, especially on the ventilation openings on the side of the product enclosure.*

3. For Stereo Multi-zone Mode setup, go to step 4. For Home-Theatre Multi-channel Mode setup, go to step 9.

#### CONNECTING THE ANALOG AUDIO INPUTS

4. Connect audio cables to the Analog Stereo Inputs (1-8) RCA inputs. See diagram.

*Note: In Stereo Multi-Zone Mode, the ProAmp8 Amplifier accepts stereo line-level audio connections to all its 8-zone analog audio inputs jacks (Analog Stereo Inputs). Each zone input will pass amplified audio to the respective Speaker Zone Outputs.*

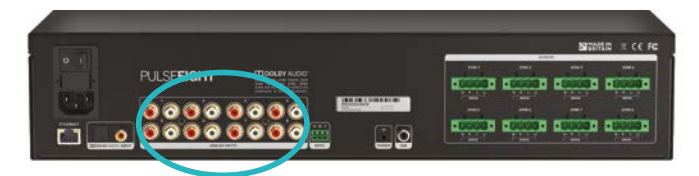

### CONNECTING THE OUTPUTS TO SPEAKERS

5. Remove the speaker connectors.

*Note: The ProAmp8 can power eight stereo zones of audio and has phoenix-style terminal blocks for speaker connections.*

6. For non-bridged outputs: Connect speakers to the speaker connector and insert into the ProAmp8 respective Speaker Zone Outputs. See diagram

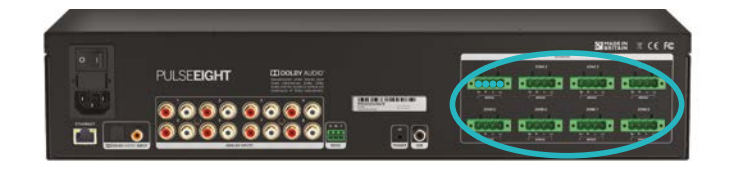

7. For bridged outputs: Connect speakers to the speaker connector and insert into the ProAmp8's corresponding Speaker Zone Outputs that will be set in bridge mode. See diagram.

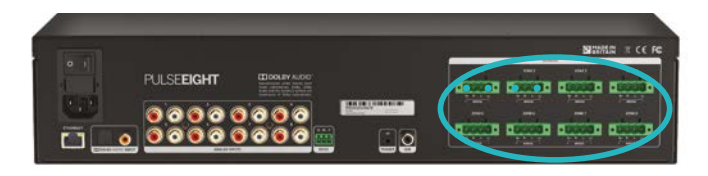

*Note: When the ProAmp8 is set to bridged mode, the output will be mono, taken from the right channel only, allowing twice the power (200W @8Ω load) to be delivered to loudspeakers.*

8. Go to Connecting to Network. See Step 16.

#### CONNECTING DOLBY INPUTS

9. Connect the digital cable (either coaxial or optical) to the Dolby Audio input. See diagram.

*Note: In Home-Theatre Multi-Channel Mode, the ProAmp8 Amplifier accepts a S/PDIF signal (including Dolby Digital) and maps it to 3 or 4 zone outputs on the amplifier, depending on Dolby zone setting. For more information on Dolby Zone settings, please download Installation Guide.*

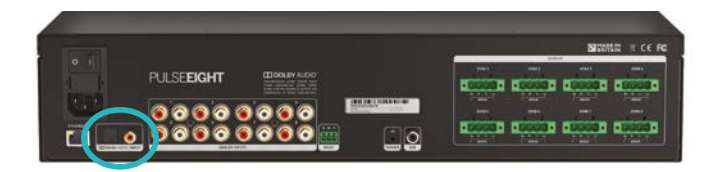

10. Connect the audio cables to the Analog Stereo Inputs (4-8) RCA inputs.

*Note: Each analog stereo input will pass amplified audio to the respective Speaker Zone Outputs.*

#### CONNECTING THE OUTPUTS TO SPEAKERS

11. Remove the speaker connectors.

*Note: The ProAmp8 can power a 5.1 Home Theatre system and simultaneously power another four or five stereo zones of audio. It has phoenix-style terminal blocks for the speaker connections.*

12. For non-bridged outputs: Connect Home Theatre zone speakers and other stereo zones' speakers to the speaker connector and insert into the ProAmp8 corresponding Speaker Zone Outputs.

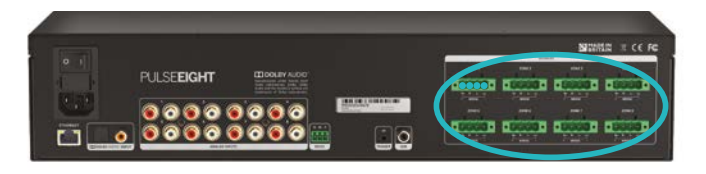

13. For bridged outputs: Connect the speakers to the speaker connector and insert into the ProAmp8 respective Speaker Zone Outputs in bridge mode. In Home Theatre Multichannel Mode, the bridging outputs can only be applied for stereo zone outputs (4-8).

*Note: When the ProAmp8 is set to bridged mode, the output will be mono, taken from the right channel only, allowing twice the power (200W @8Ω load) to be delivered to loudspeakers.*

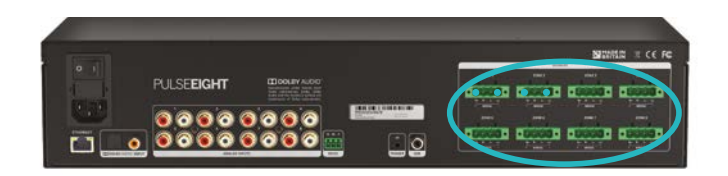

- 14. The subwoofer can be connected either by the active output (Active Subwoofer Output) or passive output, assigned to Zone 3 (Right) or Zone (Bridge) in Dolby 3-zone or 4-zone mode, respectively.
- 15. Go to Connecting to Network. See Step 16

#### CONNECTING TO NETWORK

16. Connect a standard Ethernet cable (Category 5e/6/7) from the ProAmp8 to your router or network switch. Crossover cables are not supported.

*Note: Network connection is required for supporting full control/remote monitoring features of the product.*

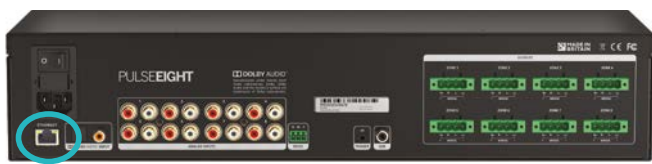

#### TURNING ON THE PROAMP8

- 17. Insert the supplied power cord to IEC input and plug into the AC mains.
- 18. Turn ON the power switch.
- 19. As it powers ON, the front panel LEDs (System Health, Network, Cloud) will illuminate momentarily before it begins its initialization sequence.

*Note: The initialization process takes between 20 seconds and up to 2 minutes. However, it is possible that a firmware update may be available the first time the unit is powered ON - in this instance the ProAmp8 may take longer to initialize. If both the System Health and Network LEDs flash (orange/green) quickly together then a firmware update is being applied. Please wait and do not disconnect the power until this update has completed.*

20. Once initialization has been completed, the System Health, Network and Cloud LEDs should all appear ON (green).

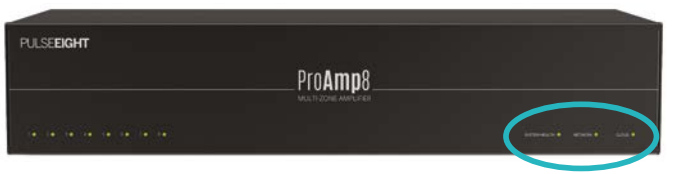

#### CONNECTING TO ADMIN WEB INTERFACE

21. Using a computer connected to same router/network, access and login to the ProAmp Web interface with administrative rights.

*Note: The default password is 'admin'.*

- 22. In the Dolby Audio tab of the WebUI, ensure that the Dolby Mode setting is set accordingly:
	- a. For Stereo Multi-zone Mode only, set to Off.
	- b. For Home-Theatre Multi-channel Mode only, set to On (3 zones) or On (4 zones).

*Note: Dolby 4-zone setting should only be enabled when requiring a bridged output for passive subwoofer.*

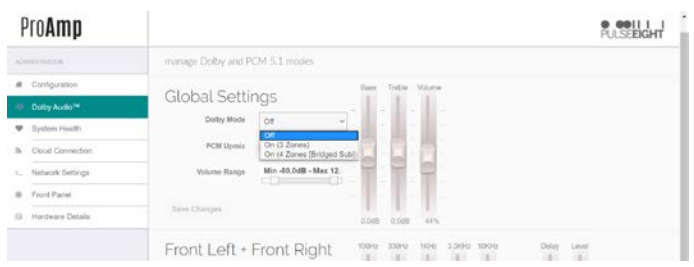

- 23. In Home Theatre Multi-channel Mode only, it is usually recommended to enable the PCM Upmix setting on the Dolby Audio tab.
- 24. In Configuration tab, it is possible to rename each input/ output and adjust volume settings by clicking on the or  $\clubsuit$  icon and changing accordingly, then press 'Save Changes'.

*Note: To set a bridged output on an output zone, enable the Bridged setting.* 

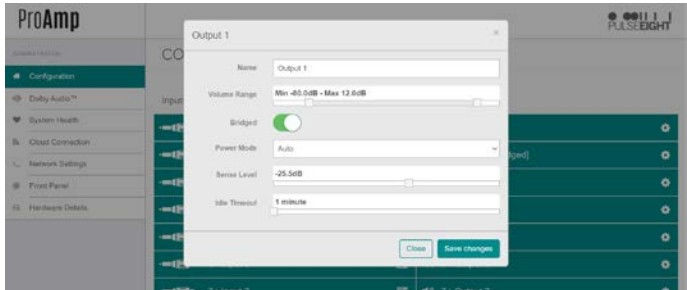

25. Log Out of ProAmp Web interface with administrative rights.

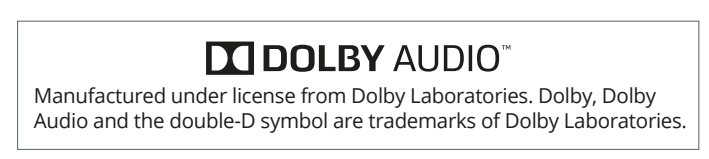

**Please download the full ProAmp Installation Guide for further details and a comprehensive web interface guide, available at: www.pulse-eight.com/manuals** For the latest documentation, further technical resources and 3rd party control driver downloads, please visit **http://monitoring.pulse-eight.com** and login using your Installer ID.

If you do not have a Installer ID, then please contact your Pulse-Eight sales representative who will be able to help you.

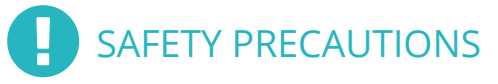

#### **Please read instructions before attempting to install or operate this equipment. Please keep the following in mind as you unpack and install this equipment:**

- Always follow basic safety precautions to reduce the risk of fire, electrical shock and injury.
- To prevent fire or shock hazard, do not expose the unit to rain, moisture or install this product near water.
- Never spill liquid of any kind on or into this product.
- Where possible, install the ProAmp towards the top of the rack to aid in heat dissipation.
- Use only the supplied IEC cable.
- Never push an object of any kind into this product through any openings or empty slots in the unit, as you may damage parts inside the unit.
- Do not allow anything to rest on the power cabling or allow any weight to be placed upon it.
- To protect the unit from overheating, do not block any vents or openings in the unit housing that provide ventilation and allow for sufficient space for air to circulate around the unit.

COPYRIGHT NOTICE

No part of this document may be reproduced, transmitted, transcribed, stored in a retrieval system, or any of its part translated into any language or computer file, in any form or by any means (electronic, mechanical, magnetic, optical, chemical, manual, or otherwise) without express written permission and consent from the manufacturer.

© Copyright 2020. All Rights Reserved. Version 1.0 - June 2020

Pulse-Eight Limited reserves the Right To change products information and specification without notice. The Products and its specifications discussed herein are for reference purposes only. All information discusses herein is provided on an "AS IS" basis, without warranties of any kind. This document and all its information discussed herein remain the sole and exclusive property of Pulse-Eight Limited. No license of any patent, copyright, mask work, trademark or any intellectual property right is granted by one party to the other party under this document, by implication, estoppel or otherwise. Pulse-Eight products are not intended in life-support critical care, medical safety equipment, or similar applications where product failure could result in loss of life or personal or physical harm, or any military or deference application, or any government procurement to which special terms or provisions may apply. All brand names and registered trademarks belong to their respective owners.

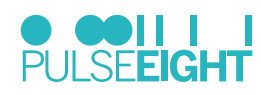

Pulse-Eight Limited, 8-12 Alder Hills, Poole, Dorset, BH12 4AL. UK support@pulse-eight.com | www.pulse-eight.com